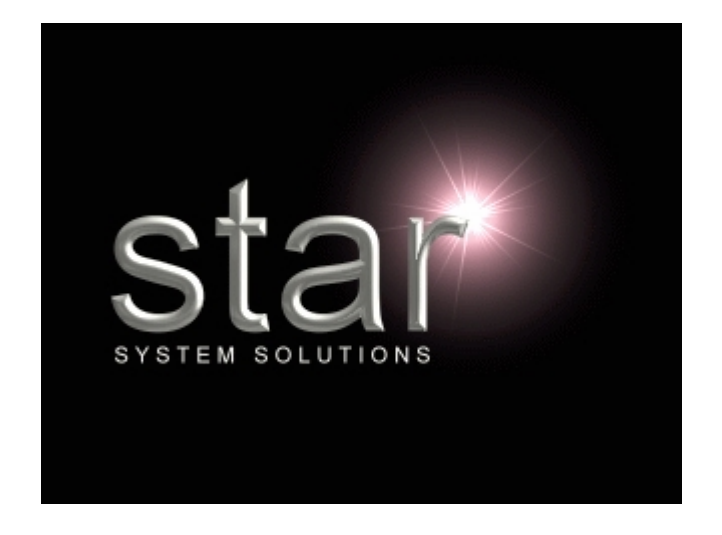

# *Version 6.40*

Please note: The features listed here, are the enhancements and additions made to TimeRecorder since the release of Version 6.33

# **File Structure Changes:**

# **Synchronise Master Lists**

New LSV master files from Star Projects Accounting system for recording of multi level tax within expenses (MLTCodes, MLTCodeDetails, MLTTypes and MLTTypDetails).

# **Submit Expenses**

CSV file now includes activity code.

New '\_MLT.tax' file created for multi level tax when expenses submitted.

# **Additions:**

## **Expenses**

**Activity –** Ability to assign activity codes to expenses using Activity master file from Star Projects synchronise .LSV file. Activity restrictions setup on the projects masterfile apply to expenses the same way as timesheets.

**Tax Code –** Multi level tax entry via a tax grid screen. Select the '…' button next to the tax field to access.

# *Version 6.33*

Please note: The features listed here, are the enhancements and additions made to TimeRecorder since the release of Version 6.30

### **Additions:**

### **General:**

- 1: Ability to submit and delete selected lines by holding shift or ctrl key and selecting lines as required.
- 2: Security level of no access will not display preferences, shows support assistance screen and requires support key to access preferences.

### **Preferences:**

**Functions Tab** – New option to print charge ratio in transaction report.

**Options Tab –** New option to calculate charge ratio basis on standard hours or actual hours worked and to exclude days as expected working days in charge calc. New option to show other person's tasks in timesheet tasks field drop down list.

**Submit Tab** – Additional option to not submit lines with 0 duration and clear quantities on copy timesheet.

**Labels Tab –** Additional header labels for NC (no charge) and IC (internal comments).

#### **Reports**

**Transaction List** – Ability to search client and project filters by code or name.

#### **Expenses**

**Exchange Rate –** When not found user advised and system sets to 0 without calculating the reimbursement amount.

## *Version 6.30*

Please note: The features listed here, are the enhancements and additions made to TimeRecorder since the release of Version 5.15

#### **Additions:**

**General:** 

- 1: Integration available with Greentree job cost and accounts payable systems, contact Star System Solutions Pty Ltd for further information.
- 2: Added client and project code to default sort order

### **Preferences:**

**Submit Tab** – Expenses version displayed for verification of correct synchronised LSV files.

#### **Reports**

**Transaction List** – Added Average hrs per week to transaction list screen. Report prints time breakdown with total and average, charge ratio and target details.

**Master Lists** – Tax codes Masterfile list added.

#### **Expenses**

**Tax Code –** Defaults from natural currency code when no tax code specified for the applicable expense code.

# *Version 5.15*

Please note: The features listed here, are the enhancements and additions made to TimeRecorder since the release of Version 5.13

## **Additions:**

### **General:**

- 1: New 'Submit All' button enables all unsubmitted timesheet weeks to be submitted at the one time.
- 2: Separate option to for BDE install in custom install option.
- 3: Submit Data version of 5.15+ for TimeRecorder License checking in a future version of Project Accounting.

### **Preferences:**

**Functions Tab –** Separate use Task % complete and Task Done functions.

**Options Tab –** New option to warn after set number of hours per week reached.

**Submit Tab** – Addition option to Allow Submit of more than 1 week, show unsubmitted weeks when submitting and show unsubmitted weeks after submitting the current timesheet/s.

# *What's New in TimeRecorder Version 5.13*

Please note: The features listed here, are the enhancements and additions made to TimeRecorder since the release of Version 5.00

### **File Structure Changes:**

1: Creation of New default demo data sub-directories Master Preferences, Synchronise, Timesheets, Post Logs and Project Plan, set as the default submit preferences and system settings in TimeRecorder Demo Data.

2: Upgrade of TimeRecorder now prompts the user as to whether they wish to create a New, (blank) database rather than upgrade V 3.x or V 4.x

### **Additions:**

### **General:**

- 1: New Travel Diary menu item added to the View drop down menu.
- 2: Toolbar menu icon for No Charge Reason in Timesheet screen.
- 3: New Add-On's menu to access user defined external applications and can pass a number of predefined system variables to the external applications.
- 4: New 'Do Task' button enables the selection of a task from the Task List for the allocation of time.

### **Preferences:**

**Warnings Tab –** Additional No Charge Codes / Notes.

**Functions Tab –** Additional setting which will allow the user to Change Column widths and positions within the Timesheet Entry screen as well as a further option defaulting the system to save the column width and position changes.

**Options Tab –** Additional option to display project code before description on the Weekly Summary Report.

**Security Tab** – Addition of the choice of which Host System TimeRecorder is to interface with: Star Projects / Greentree Job Cost.

### **Expenses**

**Expense Reports** – Now indicates on the left hand side if the expense has been Submitted, Un-Submitted or Partially Submitted.

**Expense Claim Form** – Additional column shows Cost ex. Tax.

### **Tasks**

**% Complete** – New column within the Task masterfile which allows the user to assign a percentage to the task indicating how complete the task is.

This % can only be between 0 and 100 and when assigned will flow through to project Accounting through the importation of a submitted timesheet.

When integrated with Project Accounting the user will be warned if they choose a % complete less than the current Masterfile % complete.

This field should default next to 'task done' and if task done is ticked, it gets changed to 100% automatically, if un-ticked, it goes back to zero

# *Version 5.00*

Please note: The features listed here, are the enhancements and additions made to TimeRecorder since the release of Version 3.10

## **File Structure Changes:**

1: Creation of a New default Database Alias (TimeRecorderCurrentDir) in the BDE Administrator to be used by TimeRecorder.

2: TimeRecorder ini file to default to use this new Database Alias.

3: TimeRecorder data held in a data directory

4: When TimeRecorder data is upgraded to Version 5 from previous versions the programs will automatically take a backup of all data prior to the upgrade and save that backup within the data directory in a file that is named with the date and time that the backup was performed by the system (For Example: the file name of

20010307\_153019 would be a backup was created on the 7th of March 2001 at 3.30 pm & 19 seconds)

5: TimeRecorder now performs an update to a Log file of any events that occur within the system that can be read and analyzed for the purposes of support of the system. 6: A new version file (TRversion.db) also exists within Version 5 to assist in the control of TimeRecorder versions used.

## **Enhancements:**

Improved speed while working with a big paproject table The following issues have been resolved

- Delete Timesheet Error message.
- Restore defaults in labels.
- DEFAULT copy timesheet checkbox issue.
- Travel Diary Required bug.
- Various other small enhancements.

# **Additions:**

## **General:**

- Assigned CTRL+P hot key to Copy Timesheet function.
- Non Chargeable Productive label and call out label added to weekly summary totals.
- Copy Timesheet menu item added to File drop down menu.
- Purge Old Timesheets menu item added to File drop down menu if option set in preferences.
- No Charge Reason and Restore Sort Default menu items added to the Edit drop down menu.
- Overtime menu item added to the View drop down menu.
- Toolbar menu icon for No Charge Reason in Timesheet screen.

### **Preferences:**

**Display Tab –** Additional fields within this tab which allow the user to control the screen colors within TimeRecorder, and the option to not show the starting splash screen.

**Functions Tab –** Additional functionality such as Tasks, Locations, No charge Codes and Internal comments. Use Tax, GL Codes and Client Reference in Expenses functionality. Allow Entry Negative Duration function and control the TimeRecorder column grid positions.

**Warnings Tab –** Additional warning for Entry of Overlapped period and Location details.

**Options Tab –** Additional field to facilitate the automatic deduction of a lunch break from each day's timesheet duration and a field to specify the Financial Year for reports.

**Submit Tab** – Renamed Paths Tab within the preferences. This tab provides users with the facility to be able to copy a timesheet to be submitted into a timesheet for the next week. A Master Preference Path provides the ability for different TimeRecorder users to be configured to access a different TimeRecorder ini file from different location so that all users don't have to be set with the same preference settings in TimeRecorder. Provides an option to facilitate the process of synchronization to default on start up of TimeRecorder. Additional functionality to allow timesheets to be submitted by email, zipped and submit version.

**Security Tab** – Addition of a field to allow timesheet purge facility.

**Labels Tab** – Additional Header Labels are Tax, Location, Task. New Productivity Labels are Chargeable, Non Chargeable, Non Chargeable Productive and Callout.

**Overtime Tab** – Additional Tab within the preferences, which allows the user to specify the breakdown of a selected line in to Normal Hours & up to 5 levels of Overtime – Accessed by selecting CtrlM when the relevant timesheet line is highlighted. This information is then transferred to Project Accounting during the submit process.

### **Reports**

**Transaction List** – Added 'Last Week', 'Next Week', 'Last Month', 'Next Month', 'Last Calendar', 'Last Financial Year' to Date Range drop down menu.

**Task list** – Additional item under the View drop down menu, which enables users to view transactions by tasks and the ability to select from Toolbar menu icon in Timesheet screen.

#### **Expenses**

**Methods of Payment:** Use Method Of Payments master file from Project Accounting synchronise .LSV file instead of assigning them in preferences. **Submit –** Ability to submit expenses.

**Unsubmit –** Ability to unsubmit expenses.

**NC –** Additional toolbar menu icon for No Charge Reason.